# **Pârnçsâjams DVD atskaòotâjs**

# *PET 988*

Reģistrējiet Jūsu preci un iegūstiet atpalstu **www.philips.com/welcome**

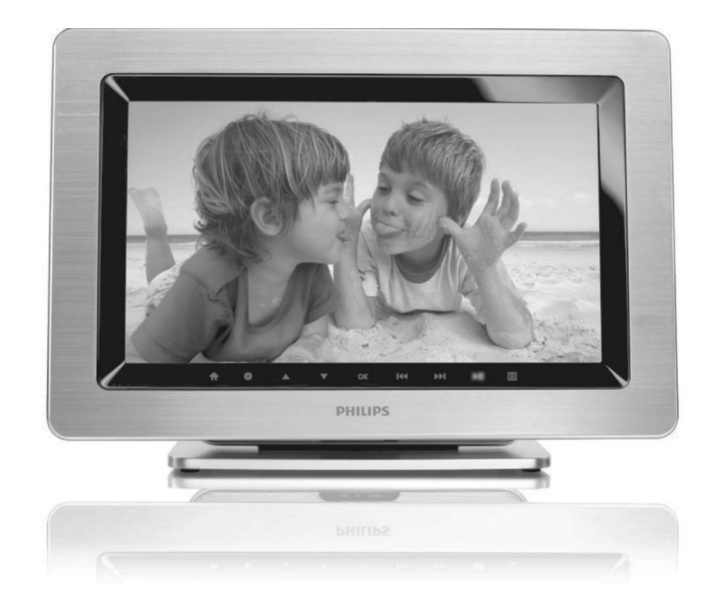

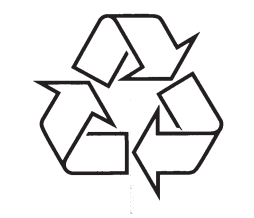

Tiecieties ar Philips Internetâ http://www.philips.com

Lietoðanas instrukcija

**Apsveicam ar Jûsu pirkumu un laipni lûgti Philips! Lai pilnîbâ izmantotu atbalstu, ko piedâvâ Philips, reìistrçjiet Jûsu preci www.philips.com/welcome.**

#### **TEHNISKI DATI**

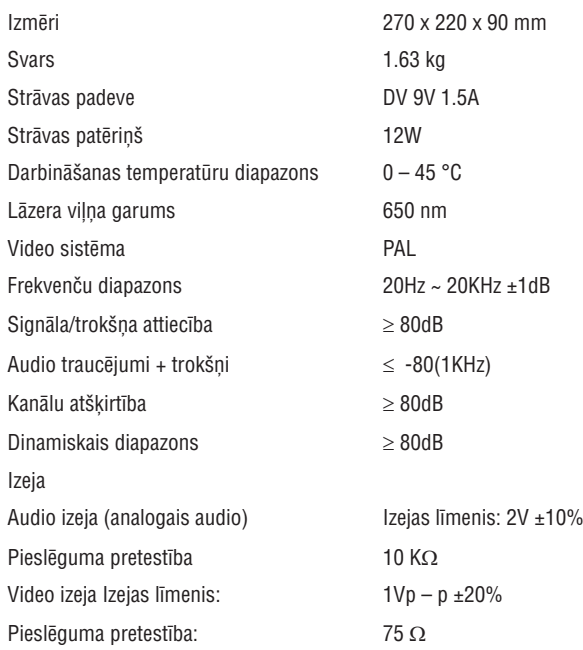

**PHILIPS patur tiesîbas veikt dizaina un specifikâciju izmaiòas lai uzlabotu ierîci, bez iepriekðçja brîdinâjuma.**

**Modifikâcijas neatïauj raþotâjs un var liegt tiesîbas izmantot ðo ierîci.**

**Visas tiesîbas rezervçtas.**

## **ATBRÎVOÐANÂS NO JÛSU VECÂ APRÎKOJUMA**

Jūsu ierīce ir veidota un ražota ar augstas kvalitātes materiāliem no komponentçm, ko var pârstrâdât un lietot atkârtoti.

Ja šis pārsvītrotais riteņotās miskastes attēls ir pievienots ierīcei, tas nozîmç, ka ierîce atbilst Eiropas Direktîvai 2002/96/EC.

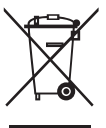

Lūdzam kļūt informētam par atsevišķās savākšanas punktiem elektriskajām un elektroniskajām precēm.

Lūdzam rīkoties saskaņā ar Jūsu vietējiem noteikumiem un neizmest Jūsu vecâs ierîces kopâ ar normâliem sadzîves atkritumiem. Pareiza atbrîvoðanâs no Jūsu vecajām ierīcēm palīdzēs izvairīties no iespējamām negatīvām sekām dabai un cilvēku veselībai.

#### *BRÎDINÂJUMS!*

*Vadîbas slçdþu lietoðana, noregulçðana vai izpilde citâdi, kâ ðeit aprakstîts, var pakïaut bîstama starojuma ietekmei vai cita veida bîstamam procesam.*

## **TRAUCÇJUMU NOVÇRÐANA**

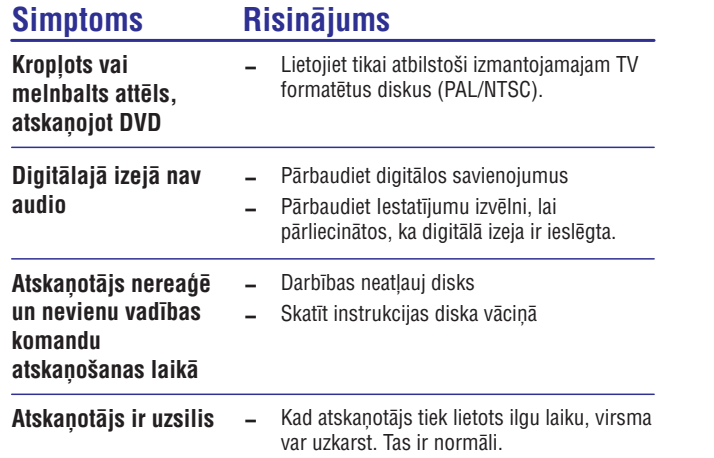

*Ðis produkts atbilst Eiropas Savienîbas radiotehnikas prasîbâm.*

## **FUNKCIONÂLS PÂRSKATS**

#### **Galvenâs ierîces vadîbas**

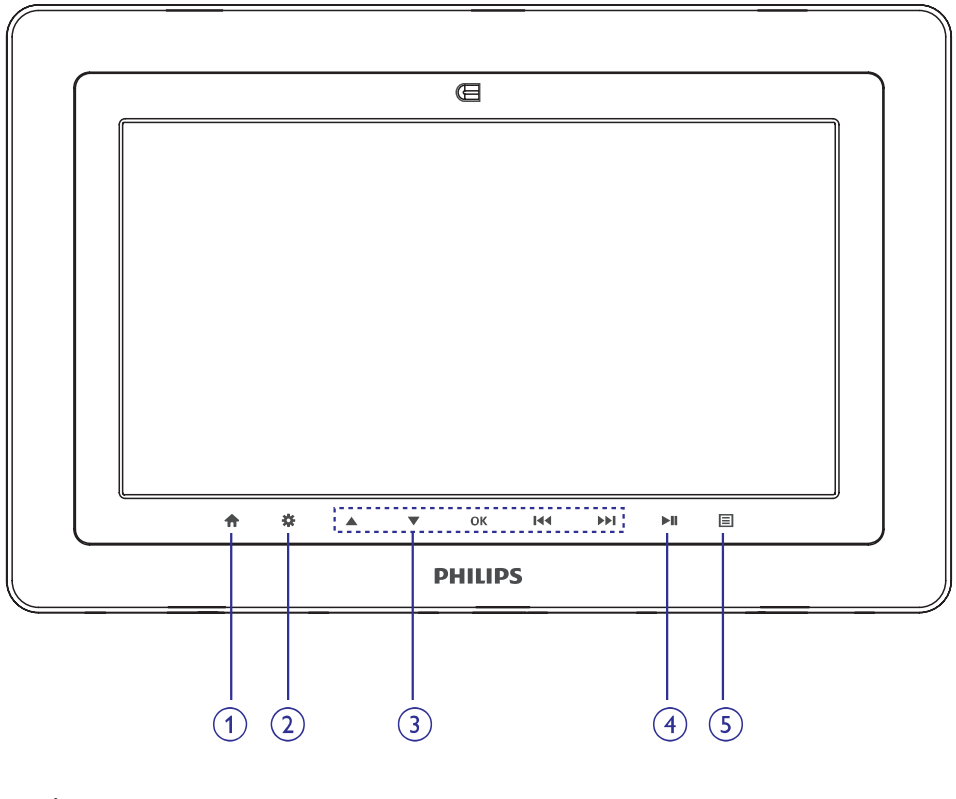

- **1. <del>n</del>** .........................Reģistrē HOME (galveno) izvēlni
- **2.** ........................Reìistrç diska satura izvçlni vai iziet no tâs
- 3. ▲, ▼, I◀◀, ▶▶I.....Navigācija izvēlnē
	- ..............................(**|<<, )>>)** Turiet nospiestu, lai meklētu diskā atpakaļ/ uz priekšu dažādos ātrumos 144, DDI
	- ..............................(**[<<,,>)** Nospiediet, lai pārietu uz iepriekšējo/ nākamo nodaļu, celiņu vai virsrakstu **EE**
- .........................Apstiprina izvçli **OK**
- 4. **►II** ......................Sākt vai pārtraukt atskaņošanu
- **5. lΞl** ……………………Skaļuma vadība

## **FUNKCIONÂLS PÂRSKATS**

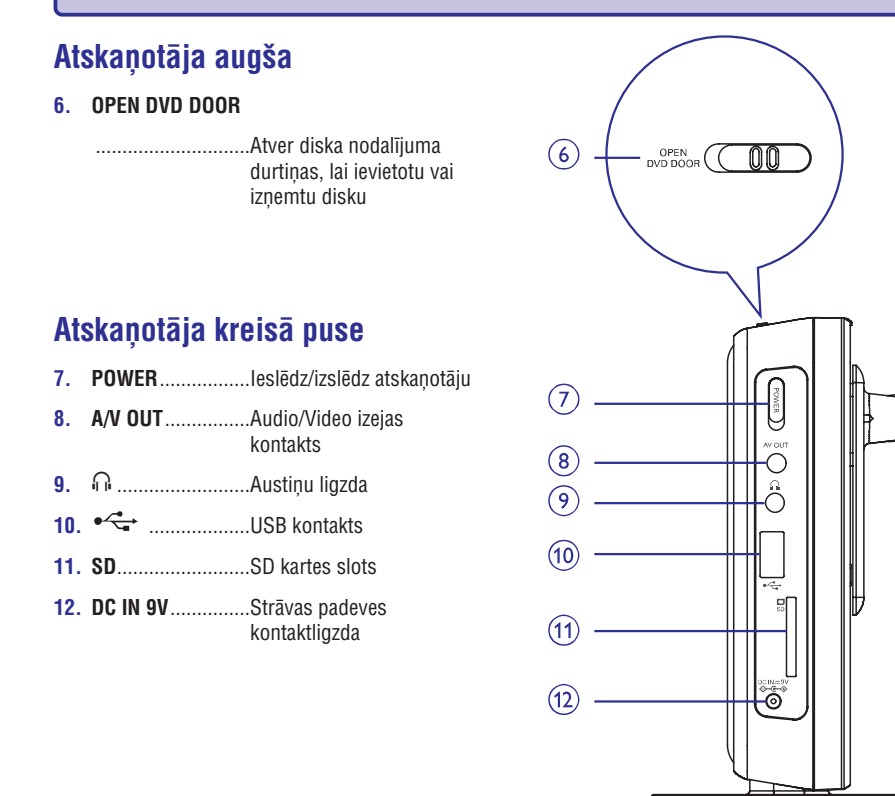

## **Atskaòotâja labâ puse**

**13. RELEASE PANEL**

...Nospiediet, la paceltu paneli

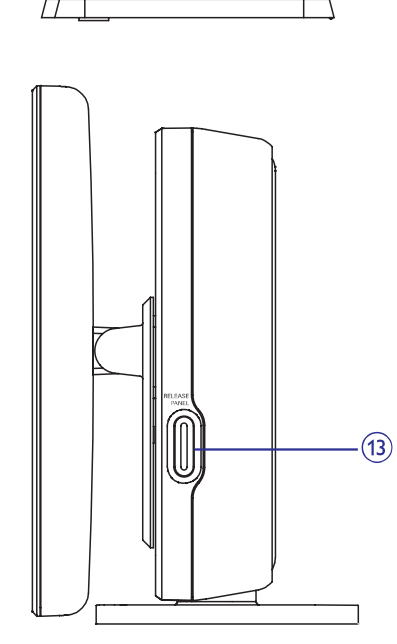

## **TRAUCÇJUMU NOVÇRÐANA**

Ja izskatās, ka DVD-Video atskaņotājam kaut kas nestrādā, vispirms caurskatiet ðo sarakstu. Var bût kaut kas nav pamanîts.

## *UZMANÎBU*

*Nekâdâ gadîjumâ nemçìiniet labot ierîci paði, jo tas anulçs garantiju. Neatveriet sistçmu, jo ir elektriska ðoka risks.*

*Ja rodas kïûda, pirms vest sistçmu uz laboðanu, pârbaudiet zemâk pierakstîtos punktus. Ja Jûs nevarat novçrst problçmu sekojot ðiem norâdîjumiem, sazinieties ar ierîces pârdevçju vai servisa centru.*

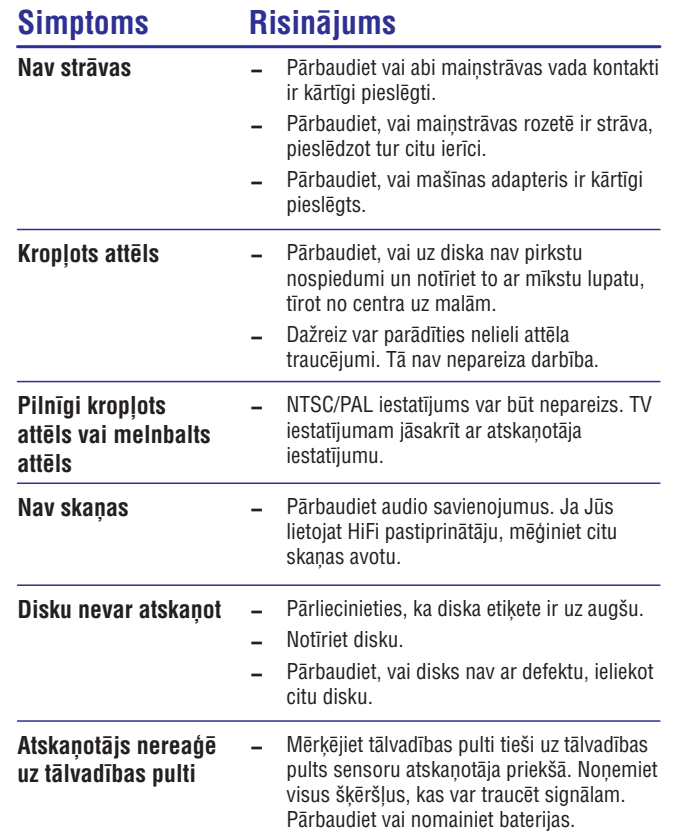

## **IESTATÎÐANAS DARBÎBAS**

#### **Screen (ekrâna iestatîðana)**

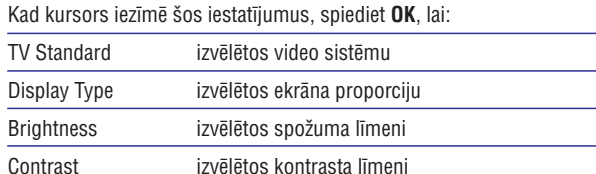

Spiediet  $\blacktriangleleft$ , lai atceltu pašreizējo iestatījumu vai lai atgrieztos iepriekšējā izvçlnes lîmenî.

### **Photo (fotogrâfijas)**

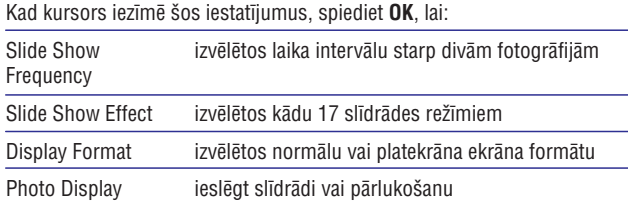

Spiediet  $\blacktriangleleft$ , lai atceltu pašreizējo iestatījumu vai lai atgrieztos iepriekšējā izvçlnes lîmenî.

#### **Custom (pielâgoðana)**

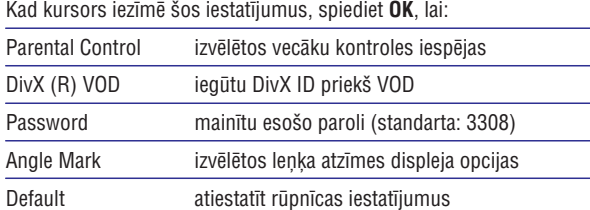

Spiediet  $\blacktriangleleft$ , lai atceltu pašreizējo iestatījumu vai lai atgrieztos iepriekšējā izvçlnes lîmenî.

 - *Piezîme: Pirms , taustiòu lietoðanas Jûsu izvçlçtâ leòía atzîmes izvçlei,* pārliecinieties, ka diskā ir ierakstītas leņķa atzīmes un esat ieslēguši leņķa *atzîmes izvçli sistçmas izvçlnç.*

## **TÂLVADÎBAS PULTS**

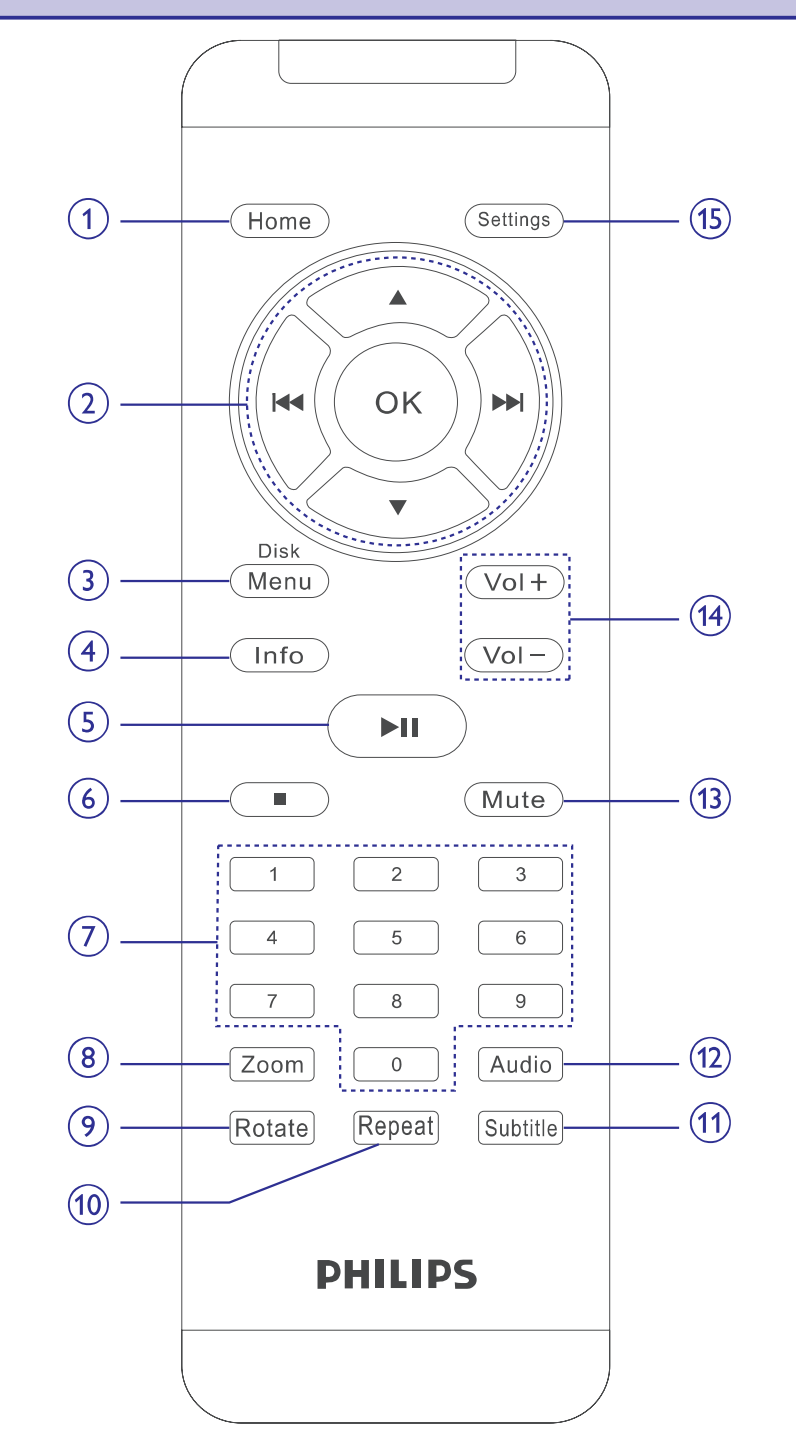

## **TÂLVADÎBAS PULTS**

#### **Pults vadîbas**

- **1. Home**....................Reģistrē HOME (galveno) izvēlni
- 2. ▲, ▼, I◀◀, ▶▶I.....Navigācija izvēlnē

...............................(**[<<, >>)** Turiet nospiestu, lai meklētu diskā atpakaļ/ uz priekšu dažādos ātrumos

- .................................(I<<!, DDI) Nospiediet, lai pārietu uz iepriekšējo/ nākamo nodaļu, celiņu vai virsrakstu
- .........................Apstiprina izvçli **OK**
- **3. Disk Menu** ............Reģistrē diska satura izvēlni vai iziet no tās
- **4. Info** .......................Atskaņošanas laikā parāda TFT informāciju
- **5** $\blacktriangleright$ II .........................Sākt vai pārtraukt atskaņošanu
- 6.  $\blacksquare$  ...............................Beidz atskaņošanu
- **7.0-9 Ciparu tastatûra**

.............................Ievada numurus

- **8. ...ZOOM** .....................Palielina vai samazina attēlu vai aktīvo TFT attēlu
- **9. Rotate**....................Pagriež attēlus pulksteņa rādītāju virzienā.
- **10. Repeat**..................Atkārto nodaļu/celiņu/ virsrakstu
- **11. Subtitle**................Subtitru valodas izvēlei
- **12. Audio** ....................Audio valodas izvēlei DVD diska atskaņošanas laikā vai audio režīma (stereo, monofonisks kreisais vai monofonisks labais) izvēlei VCD/CD disku atskanošanas laikā.
- **13. Mute** ......................Izslēdz atskaņotāja skaņu
- **14. VOL+/-** ..................Skaļuma vadība
- **15. Settings** .................Piekļūst sistēmas izvēlnei vai iziet no tās.

## **IESTATÎÐANAS DARBÎBAS**

Lai uzlabotu atskaņošanu, lietojiet **iestatīšanu**, lai noregulētu Jūsu iestatîjumus.

Spiediet taustiņus ▲, ▼, I◀◀, ▶▶I, lai iezīmētu Jūsu izvēli un spiediet OK.

- **1.** Spiediet taustiņu **Settings**. Tiek parādīts funkciju saraksts.
- **2.** Spiediet taustiņus ▲ ▼, lai iezīmētu Jūsu izvēli.

Kad kursors iezīmē šos iestatījumus, spiediet **OK**, lai:

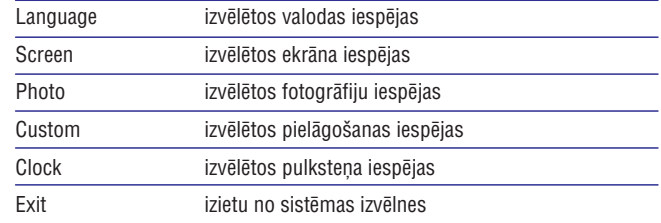

- **3.** Spiediet  $\blacktriangleleft$ , lai atceltu pašreizējo iestatījumu vai lai atgrieztos iepriekšējā izvēlnes līmen<mark>ī</mark>.
- **4.** Spiediet **Settings**, lai izslēgtu iestatījumu izvēlni.

#### **Language (valodas iestatîðana)**

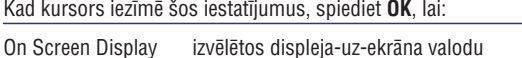

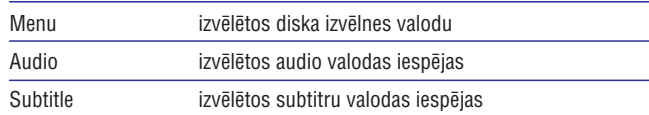

Spiediet  $\blacktriangleleft$ , lai atceltu pašreizējo iestatījumu vai lai atgrieztos iepriekšējā izvçlnes lîmenî.

## **ÎPAÐAS DVD FUNKCIJAS**

DVD-Video disku satura skatīšanās: **Izvēlnes**.

Uz diska var būt iekļautas izvēlnes virsrakstu un nodaļu izvēlei.

DVD izvēlnes funkcija lauj Jums veikt izvēli no šīm izvēlnēm. Spiediet attiecīgo ciparu taustiņu; vai lietojiet taustiņus ▲, ▼, ◀, ▶, lai iezīmētu Jūsu izvēli un spiediet **OK**.

#### **Diska izvçlne**

Spiediet taustiņu **Disc Menu**. Izvēlne var parādīt, piemēram, kameras leņķu, runas valodu un subtitru iespējas, kā arī nodaļas, kas atrodas zem virsraksta.

#### **Valodas maiòa**

Spiediet taustiņu **Audio**. Ja pašreizējam diskam ir dažādu valodu iespējas, tâs parâdâs ekrânâ.

Atkārtoti spiediet taustiņu **Audio**, līdz sasniedzat vajadzīgo valodas iespēju.

### **Subtitri**

Spiediet taustiņu **Subtitles** (subtitri). Ja pašreizējam diskam ir dažādu subtitru iespçjas, tâs parâdâs ekrânâ.

Atkārtoti spiediet taustiņu **Subtitles**, līdz sasniedzat vajadzīgo subtitru iespēju.

 $\vee$  PADOMS Divas iepriekð aprakstîtâs iezîmes ir atkarîgas no tâ, vai diskâ ir pieejamas valodu vai subtitru izvēles.

### **Virsraksta atskaòoðana**

- **1.** Spiediet **Disk Menu**, lai piekļūtu diska virsrakstu izvēlnei.
- 2. Lietojiet **A, V, III, III** vai ciparu tastatūru (0-9), lai izvēlētos atskanojamo opciju.
- **3.** Spiediet **OK**, lai apstiprinātu.

#### **IEVADS**

## **Jûsu portatîvais DVD atskaòotâjs**

Jūsu portatīvais DVD atskaņotājs atskaņo digitālos video diskus, kas atbilst vispârçjam DVD Video standartam. Ar to Jûs varçsiet izbaudît pilna garuma filmas ar patiesu kino attēla kvalitāti un stereo vai daudzkanālu skaņu (atkarībā no diska un Jūsu atskanotāja iestatījumiem).

DVD-Video unikālās funkcijas, kā skaņas celiņa izvēle un subtitru valodas, un dažādi kameras lenki (arī atkarīgi no diska), tas viss ir iekļauts.

Vēl vairāk, vecāku aizslēgs ļauj Jums izlemt, kurus diskus Jūsu bērni varēs redzēt. Jūs atklāsiet, ka Jūsu atskanotāju ir ievērojami viegli lietot, izmantojot Displeju-Uz-Ekrāna un atskaņotāja displeju kombinācijā ar tâlvadîbas pulti.

#### **Izpakoðana**

Vispirms pārbaudiet un atpazīstiet iepakojuma saturu pēc zemāk esošā saraksta:

- DVD atskaņotājs
- $\bullet$ Audio / Video vads
- $\blacksquare$ Ātrā starta padomdevējs
- $\bullet$ Alumînija râmis
- . Mainstrāvas adapteris
- $\bullet$ Tâlvadîbas pults
- ٠ Lietoðanas pamâcîba
- $\bullet$ Plastmasa râmis

#### **Novietojums**

- . Novietojiet atskaņotāju uz cietas, plakanas virsmas.
- $\bullet$ Nepaklaujiet atskanotāju mājas apsildīšanas aprīkojuma karstumam un tieðai saules gaismai.
- Ja atskaņotājs nevar pareizi nolasīt CD/DVD diskus, mēģiniet izmantot plaši pieejamos tīrošos diskus, lai notīrītu lēcu, pirms vest atskaņotāju uz labošanu. Citas tīrīšanas metodes var iznīcināt lēcu.
- ٠ Vienmēr turiet diska nodalījumu aizvērtu, lai izvairītos no puteklu nosēšanās uz lēcas.
- $\bullet$ Ja atskanotājs tiek ātri pārvietots no aukstām telpām uz siltām, lēca var aizsvīst. Tad nevar atskaņot diskus. Atstājiet atskaņotāju siltās telpās, lîdz mitrums izgaro.

#### **Atskaòojamie disku formâti**

Papildus DVD-Video diskiem, Jūs varat atskaņot arī visus Video CD un audio CD (tai skaitâ CDR, CDRW, DV±R un DV±RW).

#### **DVD-Video**

Atkarîbâ no diska satura (filma, video klipi, seriâli, utt), ðiem diskiem var bût viens vai vairâki virsraksti, katram virsrakstam var bût viena vai vairâkas nodaļas. Lai piekļūšana būtu viegla un saprotama, Jūsu atskaņotājs ļauj Jums pārvietoties starp Virsrakstiem, kā arī starp nodaļām.

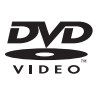

disc

disc **DIGITAL VIDEO** 

#### **CD ar JPEG failiem**

Uz šī atskanotāja Jūs varat skatīt arī nekustīgus JPEG attēlus.

#### **Video CD**

Atkarîbâ no diska satura (filma, video klipi, seriâli, utt), ðiem diskiem var bût viens vai vairāki celini, katram celinam var būt viens vai vairāki indeksi. Lai piekļūšana būtu viegla un saprotama, Jūsu atskanotājs lauj Jums pārvietoties starp Celiniem, kā arī starp indeksiem

#### **Audio CD / MP3 CD**

Audio CD / MP3 CD satur tikai mūzikas celinus. Jūs tos varat atskanot tradicionālā veidā, izmantojot stereo sistēmu un taustinus uz tālvadības pults un/vai galvenâs ierîces, vai izmantojot TV un Displeju-Uz-Ekrâna (OSD).

#### **Par DivX video diskiem**

DivX ir populāra mediju tehnoloģija, ko izveidojuši DivX, Inc. DivX mediju faili satur augsti saspiestu video ar augstu vizuâlo kvalitâti, kas saglabâjas pie relatīvi maza faila izmēra. DivX faili var sevī iekļaut arī papildus mediju funkcijas, kā izvēlnes, subtitrus, alternatīvos audio celiņus. Daudzi DivX mediju faili ir lejupielādējami tiešsaistē un Jūs varat izveidot paši savus, izmantojot savu personîgo saturu un viegli lietojamus rîkus no www.DivX.com .

#### **Par SD Atmiòas karti**

SD atmiņas karte ir kompakta un parocīga, kas noderīga savas vienkāršās pieslēgšanas dēļ. Kartes vadības elektriskā shēma ļauj nolasīt datus un ierakstît tos (tâs droðîbas zonâ) tikai tad, ja atbilstoða ârçjâ ierîce ir noteikta. Lietojot atkodēšanas programmatūru. SD atminas karti atbalstošas ierīces var atskanot mūziku, video klipus un citu materiālu bez diskdzina mehānisma, kā tas ir CD un DVD atskanotājos.

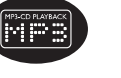

## **VISPÂRÇJAS FUNKCIJAS**

#### **Skaïuma vadîba**

**•** Spiediet VOL + / − uz tālvadības pults vai 国 uz ierīces, lai palielinātu vai samazinātu skalumu.

## **Info (informâcija)**

Atkārtoti uz tālvadības pults spiediet **Info** šādām displeja izvēlēm:

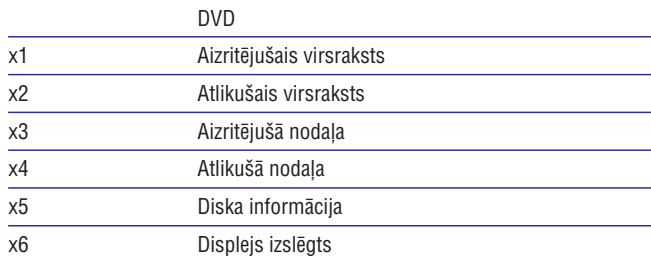

#### $\mathcal V$  PADOMS

JPEG darbību laikā šī taustiņa nospiešana ļauj izvēlēties kādu no 17 slīrādes režīmiem.

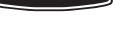

**DIVX** 

SZ

#### **Audio izejas maiòa (VCD/CD diskiem)**

Atkārtoti spiediet taustiņu **AUDIO** sekojošām audio iespējām:

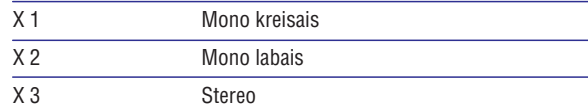

 $\boldsymbol{\nu}$ PADOMS

Šis taustinš tiek izmantots, lai izvēlētos audio valodas DVD atskanošanas laikā.

### **Palielinâðana**

Palielināšanas funkcija lauj Jums palielināt video attēlu un pārvietoties pa palielināto video attēlu.

Atkārtoti spiediet taustiņu **ZOOM** (palielināšana), lai izvēlētos no sekojošām palielināšanas iespējām:

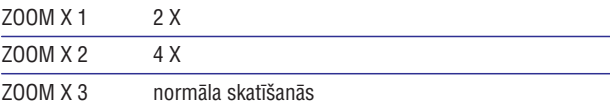

#### $\mathbf{v}$ PADOMS

JPEG darbîbu laikâ secîba ir 100%, 150%, 200%, 25% un normâls.

#### **Atkârtoðana**

Atkārtoti spiediet taustiņu **REPEAT** (atkārtot), lai izvēlētos kādu no atkārtošanas iespējām:

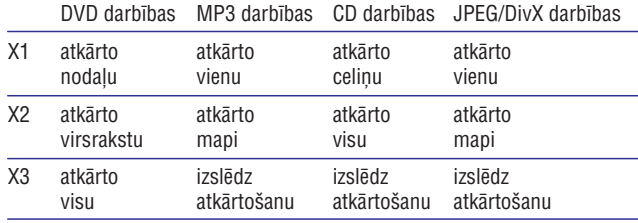

X4 izslēdz atkârtoðanu

#### $\boldsymbol{\nu}$ PADOMS

Atkārtošanas funkcija ir pieejama arī JPEG, SD utt. atskaņošanai. Darbības var atšķirties dažādiem atskaņotiem mēdijiem.

## **VISPÂRÇJA INFORMÂCIJA**

## **Strâvas avoti**

Šī ierīce darbojas, izmantojot komplektā iekļauto maiņstrāvas adapteri, maðînas adapteri vai pârlâdçjamo bateriju iepakojumu.

- ٠ Pārliecinieties, ka maiņstrāvas adaptera ieejas voltāža ir tāda pati kā vietējā voltāža. Citādāk, mainstrāvas adapteris var tikt bojāts.
- Lai izvairītos no elektrošoka, neaiztieciet maiņstrāvas adapteri ar slapjâm rokâm.
- Pieslçdzoties maðînas adapterim (pie cigareðu aizdedzinâtâja), pārliecinieties, ka adaptera ieejas voltāža atbilst mašīnas voltāžai.
- $\bullet$ Ja ierīce netiks izmantota ilgu laiku, atvienojiet mainstrāvas adapteri no kontakta un noņemiet bateriju iepakojumu.
- $\bullet$ Turiet kontaktdakšu, lai atvienotu mainstrāvas adapteri. Neraujiet aiz vada.

#### **Droðîba un apkope**

- Neizjauciet ierîci, jo lâzera stari ir bîstami Jûsu acîm. Jebkâdu apkopi jâveic kvalificçtam servisa personâlam.
- $\bullet$ Ja ierīcē noklūst škidrums vai kādi priekšmeti, atslēdziet strāvu, izraujot maiņstrāvas adapteri.
- $\bullet$ Esiet uzmanîgi, nenometiet ierîci un nepakïaujiet to triecieniem, jo tâdçjâdi var rasties darbîbas traucçjumi.
- $\bullet$ Klausīšanās drošība: klausieties normālā skalumā. Austiņu lietošana lielā skaļumā var bojāt Jūsu dzirdi.
- Svarīgi (modeļiem ar komplektā iekļautām austiņām): Philips garantē tikai ar modeli sniegto austiņu saderību ar to audio atskaņotāja maksimālo skanas jaudu, ko nosaka regulējošas sastāvdaļas. Ja austinas vajag mainīt, mēs iesakām Jums sazināties ar ierīces pārdevēju, lai pasūtītu modeli, identisku oriģinālajam, ko piedāvā Philips
- $\bullet$ Satiksmes droðîba: nelietojiet ierîci braucot ar auto vai velosipçdu, jo tas var radît satiksmes negadîjumu.
- $\bullet$ Nepakļaujiet ierīci pārmērīgam karstumam, ko rada sildīšanas aprîkojums vai tieða saules gaisma.
- $\ddot{\phantom{a}}$ Šī ierīce nav ūdens izturīga: nepielaujiet atskanotāja iemērkšanu ūdenī. Ūdens iekļūšana atskaņotājā var radīt nopietnus bojājumus.
- $\bullet$ Nelietojiet tīrīšanas līdzekļus kas satur alkoholu, amonjaku, benzīnu vai abrazīvus, jo tie var bojāt atskaņotāju.
- $\bullet$ Ierīci nedrīkst pakļaut pilieniem vai šļakstiem. Nenovietojiet nekādus bîstamîbas avotus uz ierîces (piem., priekðmetus pilnus ar ûdeni, aizdedzinâtas sveces)
- Nepieskarieties lēcai!

Piezīme: Ja atskanotājs tiek lietots ilgu laiku, tā virsma būs uzsilusi. Tas ir *normâli.*

## **VISPÂRÇJA INFORMÂCIJA**

#### **Klausîðanâs droðîba**

#### **Klausieties normâlâ skaïumâ**

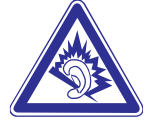

- Austiņu lietošana lielā skaļumā var bojāt Jūsu dzirdi. Šī prece var veidot skanas decibelu diapazonos, kas var radīt dzirdes zudumus normāliem cilvēkiem, pat ja pakļauti mazāk kā minūti. Augstākie decibelu diapazoni ir paredzçti tiem, kam jau var bût dzirdes traucçjumi.
- $\bullet$ Skaņa var būt maldinoša. Pēc laika Jūsu dzirdes "komforta līmenis" adaptējas augstākajiem skaņas līmeņiem. Tādēļ pēc ilgākas klausīšanās, kas izklausās "normāli", var patiesībā būt skali un bojājoši Jūsu dzirdei. Lai nodrošinātu pret to, iestatiet Jūsu skalumu drošā līmenī, pirms Jūsu dzirde adaptējas, un atstājiet to šādā līmenī. Pārmērīgs skaņas spiediens no austiņām var radīt dzirdes zudumu.

#### **Lai izveidotu droðu skaïuma lîmeni**

- $\bullet$ Iestatiet Jūsu skalumu zemā līmenī.
- $\bullet$ Lēni palieliniet skanu, līdz Jūs dzirdat to komfortabli un skaidri, bez traucējumiem.

#### **Klausieties saprâtîgus laika periodus**

- $\bullet$ Paildzināta pakļaušana skaņai, pat normālā "drošā" skaļumā, arī var izraisît dzirdes zudumu.
- $\bullet$ Noteikti lietojiet Jūsu aprīkojumu saprātīgi un ņemiet pietiekamus pârtraukumus.

#### **Lietojot Jûsu austiòas, noteikti ievçrojiet sekojoðus nosacîjumus**

- $\ddot{\phantom{a}}$ Klausieties saprātīgā skalumā saprātīgus laika periodus.
- $\bullet$ Neregulējiet skaļumu, kad Jūsu dzirde adaptējas.
- ٠ Negrieziet skalumu tik skali, ka nedzirdat, kas notiek ap jums.
- $\ddot{\phantom{a}}$ Potenciāli bīstamās situācijās, ievērojiet piesardzību vai īslaicīgi pârtrauciet lietoðanu.
- ٠ Nelietojiet austiņas, darbinot motorizētu transporta līdzekli, velosipēdu. skrituļdēli, utt., tas var radīt satiksmes negadījumu un nav atļauts daudzâs valstîs.

## **VISPÂRÇJAS FUNKCIJAS**

#### **Pârieðana uz citu virsrakstu/celiòu/nodaïu**

Ja diskam ir vairâk kâ viens virsraksts, Jûs varat pâriet uz citu virsrakstu/celinu/nodalu sekojoši:

- ٠ Atskaņošanas laikā īsi nospiediet taustiņu  $\blacktriangleright\blacktriangleright$ l, lai izvēlētos nākamo virsrakstu/celinu/nodalu.
- Atskaņošanas laikā īsi nospiediet taustiņu  $\blacktriangleleft$ , lai izvēlētos iepriekšējo virsrakstu/celinu/nodalu.
- Lai izvēlētos tieši jebkuru virsrakstu, celiņu vai nodaļu, ievadiet attiecīgo numuru, izmantojot ciparu taustinus (0-9).

#### **Meklçðana**

Atkārtoti spiediet taustiņu  $\blacktriangleright\blacktriangleright$ l, lai izvēlētos starp sekojošām meklēšanas uz priekšu iespējām:

Atkārtoti spiediet taustiņu  $\blacktriangleleft$ , lai izvēlētos starp sekojošām meklēšanas atpakal iespējām:

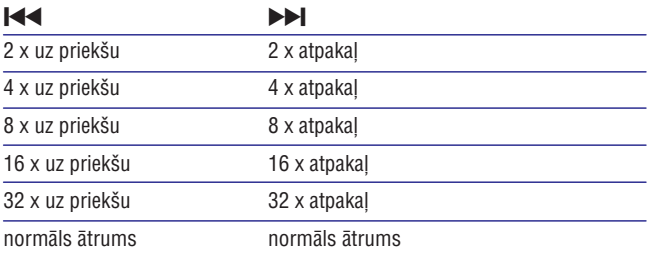

Spiediet **OK** vai  $\blacktriangleright$ II, lai turpinātu normālu atskaņošanu.

#### **JPEG disku atskaòoðana**

Spiediet taustiņus  $\blacktriangle, \blacktriangledown,$  lai iezīmētu izvēlēto attēlu direktoriju. Spiediet **OK**. Atskanotājs automātiski pārslēgsies slaidu šova režīmā.

Atskaņošanas laikā Jūs varat:

- Spiest **Disc Menu**, lai pārietu uz direktoriju ekrānā.  $\bullet$
- Spiest  $\blacksquare$ , lai pārietu uz grupas pārskatu.  $\bullet$
- Atkārtoti spiest **Zoom**, lai parādītu attēlu dažādos izmēros.  $\bullet$
- Lietojiet ▲, ▼, I◀◀, ▶▶I, lai apskatītu palielināto attēlu (tikai palielinātiem attēliem).  $\bullet$

## **VISPÂRÇJA INFORMÂCIJA**

#### **Rûpes par diskiem**

- Nelîmçjiet pie diskiem papîru vai lîmlenti.
- $\bullet$ Neturiet disku tieðâ saules gaismâ vai pie siltuma avotiem.
- ٠ Pēc atskanošanas, novietojiet disku diska vācinā.
- $\bullet$ Lai tîrîtu, slaukiet no centra uz ârmalu ar mîkstu, kokvilnu nesaturoðu, tîru lupatu.

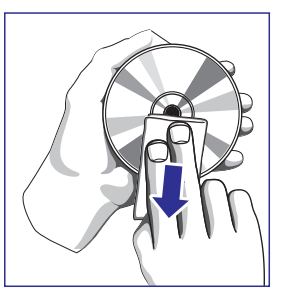

## **Par darboðanos ar Ðíidro Kristâlu Displeja (LCD) ekrânu**

LCD tiek ražots, izmantojot augstas precizitātes tehnoloģiju. Tomēr, Jūs varat redzēt nelielus melnus punktus un/vai spilgtus punktus (sarkanu, zilu, zaļu), kas reizēm parādās LCD. Tas ir normāls ražošanas procesa rezultāts un nenorâda uz nepareizu darbîbu.

### **Informâcija par dabas aizsardzîbu**

Mçs esam samazinâjuði iepakojumu lîdz minimumam, padarot to viegli sadalâmu atseviðíos materiâlos: kartons, PS, PE un PET.

Jûsu ierîce sastâv no materiâla, ko var atkârtoti izmantot, ja izjaukðanu veikusi specializēta firma. Lūdzam apzināt vietējos noteikumus par atbrîvoðanos no iepakojuma, tukðâm baterijâm un vecâ aprîkojuma.

#### **Informâcija par autortiesîbâm**

"DivX, DivX" sertificçti un asociçti logo ir DivXNetworks, Inc preèu zîmes un tiek izmantoti saskaņā ar licenci.

Visu citu marku un produktu nosaukumi ir to attiecîgo firmu un organizâciju preču zīmes.

Neautorizçta jebkâdu no interneta lejupielâdçtu vai no CD/VCD/DVD ierakstîtu ierakstu kopçðana ir autortiesîbu un starptautisko noteikumu pârkâpums.

Dolby Informācija: Ražots licenzētās Dolby laboratorijās. "Dolby" un dubulta D simbols ir Dolby laboratoriju firmas zîmes.

## **SAGATAVOŠANĀS**

#### **AC/DC adaptera lietoðana**

Pieslēdziet komplektā iekļauto adapteri ierīcei un mainstrāvas avotam (kā parādīts).

 $\blacktriangledown$  PADOMS

Lai izvairītos no atskaņotāja bojājumiem, pirms mainstrāvas adaptera atvienošanas, izslēdziet ierîci.

#### **Jûsu Tâlvadîbas pults ieslçgðana**

- **1.** Atveriet bateriju nodalījumu. Noņemiet aizsargâjoðo plastmasas plâksnîti (tikai pirmo reizi lietojot).
- Ievietojiet 1 litija 3V bateriju, CR2025 tipa, tad **2.** aizveriet baterijas nodalîjumu.

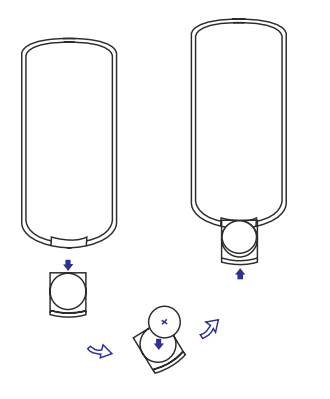

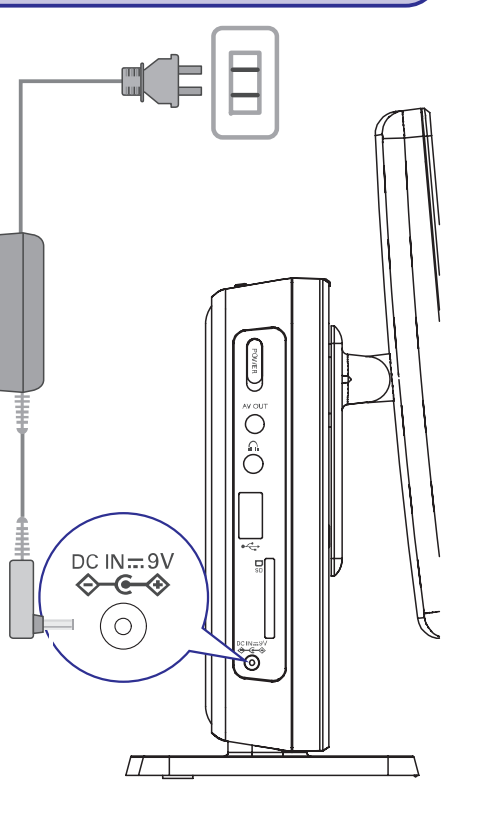

## **PAMATFUNKCIJAS**

#### **DivX diska atskaòoðana**

- Philips nodroðina Jûs ar DivX(R)VOD (Video uz pieprasîjuma) reģistrācijas kodu, kas lauj Jums nomāt un iegādāties video, lietojot DivX(R)VOD pakalpojumu. Papildus informācijai, apmeklējiet . www.divx.com/vod
- $\bullet$ Izvēlieties DivX VOD Iestatījumu izvēlnē.
- $\bullet$ Parādīsies reģistrācijas kods.
- $\bullet$ Lietojiet reģistrācijas kodu, lai iegādātos vai iznomātu video no DivX(R)VOD pakalpojuma sniedzēja <u>www.divx.com/vod</u>. Sekojiet norâdîjumiem un lejupielâdçjiet video no Jûsu datora uz CD-R/RW, lai atskanotu uz šīs DVD sistēmas.
- PADOMS:Visi lejupielādētie video no DivX(R)VOD var tikt atskaņoti tikai uz šīs sistēmas.

### **MP3-CD atskaòoðana**

MP3-CD ir pieejamas sekojošas atskaņošanas funkcijas. Lūdzam skatīt attiecîgâs nodaïas, lai iegûtu papildus informâciju.

Skaļuma vadība, celiņu pārlekšana, meklēšana, atkārtošana, atskaņošana jauktâ secîbâ, utt.

Spiediet taustiņus ▲, ▼, lai iezīmētu izvēlēto mūzikas direktoriju. Spiediet **OK**, lai atskaņotu.

#### *BRÎDINÂJUMS*

- *Baterijas satur íîmiskas vielas, tâpçc no tâm jâatbrîvojas pareizi.*
- $\sim$ *Eksplozijas iespçjamîba, ja baterija tiek nepareizi nomainîta. Nomainiet tikai ar tâdâm paðâm vai ekvivalentâm.*
- *Nepareiza bateriju lietoðana var radît îssavienojumu un bojât baterijas nodalîjumu (korozija) vai bateriju.*
- $\sim$ *Izòemiet bateriju, ja ierîce netiks lietota ilgu laiku.*

#### **PAMATFUNKCIJAS**

#### **Disku ievietoðana un ieslçgðana**

- **1.** Spiediet taustiņu **OPEN DVD DOOR** (atvērt DVD durtiņas), lai atvērtu diska nodalîjumu.
- **2.** levietojiet Jūsu izvēlēto disku ar etiķetes pusi uz augšu (arī ja tiek ievietots abpusçjais DVD disks). Pârliecinieties, ka tas atrodas pareizi pareizajā padzilinājumā.
- **3.** Viegli uzspiediet, lai aizvērtu nodalījumu.
- $\checkmark$  PADOMSAtskanošanas laikā ir dzirdams normāls mehānisks troksnis.

#### **DVD diska atskaòoðana**

 $\blacktriangleright$ I, lai iezīmētu izvēli un spiediet OK. Pēc ieslēgšanas, diska ievietošanas un diska nodalījuma aizvēršanas, atskanošana sākas automātiski. Ekrāns parāda ievietotā diska tipu. Disks var Jums jautāt izvēlēties punktu no izvēlnes. Spiediet taustiņus  $\blacktriangle, \blacktriangledown, \blacktriangleright\blacktriangleleft\,$ 

*Piezîme: Tâ kâ parasti DVD filmas daþâdos pasaules reìionos tiek raþotas daþâdos laikos, visiem atskaòotâjiem ir reìionu kodi un diskiem ir iespçjams* reģiona kods. Ja Jūs ievietojat disku ar citu reģiona kodu kā Jūsu *atskaòotâjam, Jûs uz ekrâna redzçsiet reìiona koda paziòojumu. Disks netiks atskaòots, un tas ir jâòem ârâ.*

### **Audio vai Video CD diska atskaòoðana**

- Pēc ieslēgšanas, diska ievietošanas un diska nodalījuma aizvēršanas, ekrâns parâda ievietotâ diska tipu, kâ arî informâciju par diska saturu.
- $\bullet$ Atskanojot VCD diskus ar MTV/Karaoke, spiediet ciparu taustinus (0-9), lai izvēlētos celiņu un spiediet **→I I** vai **OK**, lai atskaņotu celiņu. Spiediet **RETURN**, lai atgriezties izvēles izvēlnē.

## **SAGATAVOŠANĀS**

## **Savienojumi**

#### **Austiòu pieslçgðana**

 $\bullet$  Pieslēdziet austiņas Jūsu ierīces kontaktam  $\cap$ .

#### **Papildus aprîkojuma pieslçgðana**

- Pirms jebkâda aprîkojuma pieslçgðanas, izslēdziet ierīci.
- Jūs varat pieslēgt atskaņotāju pie TV vai pastiprinâtâja, lai izbaudîtu DVD vai karaoke.

#### **AV OUT (AV izeja)**

Izvçlçto ierîci tieði pieslçdziet ðim terminâlam.

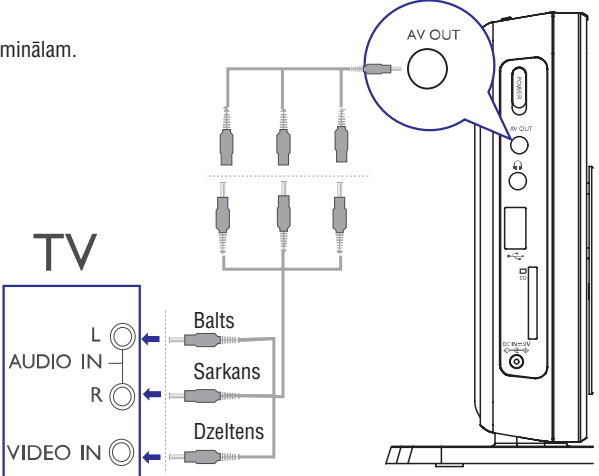

#### **USB un SD kartes sloti**

Jūs varat atskanot video/ audio/ attēlu failus, kas saglabāti USB vai SD kartē, pieslēdzot to USB vai SD kartes slotam.

 $\vee$  PADOMS Pârliecinieties, ka ievietojamâs kartes metâla kontakti ir vērsti uz leju.

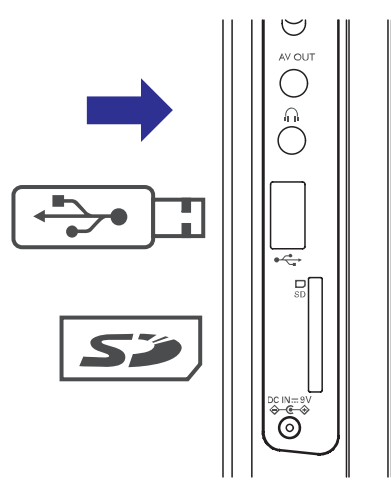

#### **Par ðo lietoðanas pamâcîbu**

Šī lietošanas pamācība sniedz pamatinstrukcijas par šī DVD atskaņotāja darbināšanu. Tomēr, daži DVD tiek veidoti veidā, kas prasa īpašas darbības vai atļauj tikai noteiktas darbības atskaņošanas laikā. Šajos gadījumos atskanotājs var nereaģēt uz visām vadības komandām. Ja tā notiek, lūdzam skatīt diska vāciņā atrodamās instrukcijas.

Ja ekrānā parādās  $\gg$ , darbību nelauj atskanotājs vai disks.

#### **Tâlvadîbas pults darbîba**

- Ja nav noteikts savâdâk, visas darbîbas var veikt, izmantojot tâlvadîbas pulti. Vienmēr tēmējiet tālvadības pulti tieši uz atskanotāju, pārliecinoties, ka infrasarkanā stara celā nav škēršli.
- $\bullet$ Ja ir atbilstoši taustini uz galvenās ierīces, tie arī var tikt izmantoti.

#### **Izvçlnes lietoðana**

- $\bullet$ Jūsu atskanotājam ir intuitīva izvēlnes navigācijas sistēma, lai palīdzētu Jums pie dažādiem iestatījumiem un darbībām.
- $\bullet$ Lietojiet funkciju taustiņus, lai ieslēgtu / izslēgtu noteiktas darbības.
- . Spiediet ▲, ▼, I◀◀, ▶▶I, lai pārvietotos pa izvēlnēm.
- $\bullet$ Spiediet taustiņu **OK**, lai apstiprinātu Jūsu izvēli.

#### **PAMATFUNKCIJAS**

#### **Pulksteòa iestatîðana**

- **1.** Pārbīdiet ieslēgšanas slēdzi **POWER** pozīcijā **ON** (ieslēgts), lai ieslēgtu atskanotāju.
- **2.** Spiediet taustiņu **SETTINGS** (iestatīšana), lai .<br>atvērtu iestatīšanas izvēlni.
- **3.** Izvēlieties **Clock** (pulkstenis) un spiediet ▼.
- **4.** Izvēlieties **Set Tme** (iestatīt pulksteni) un spiediet  $\blacktriangleright\blacktriangleright\!\!\!\!\blacktriangleleft$ , lai iestatītu laiku.
- **5.** Spiediet **OK**, lai apstiprinātu.
- **6.** Izvēlieties **Set Date** (iestatīt datumu) un spiediet  $\blacktriangleright$ I, lai iestatītu datumu.
- **7.** Spiediet **OK**, lai apstiprinātu.

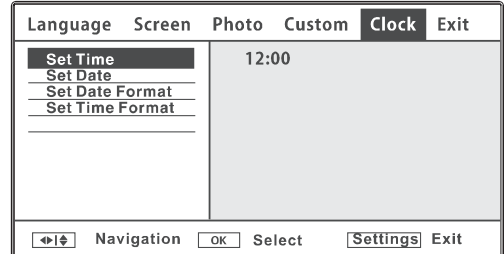

#### **Ieslçgðana Displeja-uz-ekrâna valodas iestatîðanai**

Displeja-uz-ekrāna valoda noklusētajā vidē ir anglu. Kā Displeja-uz-ekrāna valodu Jūs varat izvēlēties anglu, franču vai spāņu.

- **1.** Spiediet taustiņu **SETTINGS** (iestatīšana), lai atvērtu iestatīšanas izvēlni.
- **2.** Izvēlieties **Language** (valoda) un spiediet ▼.
- **3. On Screen Display** Izvçlieties (Displeja-uzekrāna valoda) un spiediet  $\blacktriangleright\blacktriangleright$ l, lai izvēlētos no valodas iespējām.
- **4.** Izvēlieties Jums vajadzīgo valodu un spiediet **OK**.

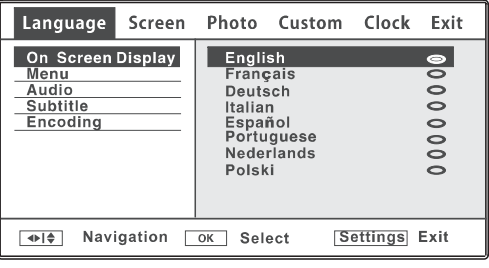